## **Шестеріков В.О.**

*Коледж інформаційних систем і технологій ДВНЗ «Київський національний економічний університет імені Вадима Гетьмана»* 

## **РОЗРОБКА ДОДАТКУ ДЛЯ УПРАВЛІННЯ СИСТЕМОЮ ПОЖЕЖОГАСІННЯ НА ПІДПРИЄМСТВІ**

На підприємствах, як малих, так і великих, на виробництві дуже важлива безпека, тому компанії використовують багато різноманітних пристроїв для її забезпечення. Часто ці пристрої мають багато функцій та параметрів, іноді для налаштування втрачається багато часу та зусиль, тому необхідно розв`язати задачу полегшення цього процесу.

Сучасне життя неможливо уявити без комп`ютерів, смартфонів, планшетів та інших гаджетів, їх можна використовувати для вирішення багатьох проблем. Очевидно, що вони можуть допомогти і для налаштування собі подібних. Тому потрібно розробити програмне забезпечення для обміну даними.

Саме ця проблема актуальна для міжгалузевої науково-виробничої фірми «ГАММА» (gamma.com.ua), що випускає прилади пожежної безпеки.

В доповіді мною запропонований програмний додадок, призначений для керуванням процесом налаштування даних. Він вирішує проблему незручності управління системою в умовах виробництва.

Блок управління пристрою USB (*USB HID Device*) взаємодіє з іншими блоками системи, обмінюючись з ним корисними даними та по перериванню повертається до програми. Для отримання даних програма посилає для цього відповідну команду. Для запису вона посилає дані, а наступною командою визначає їх використання.

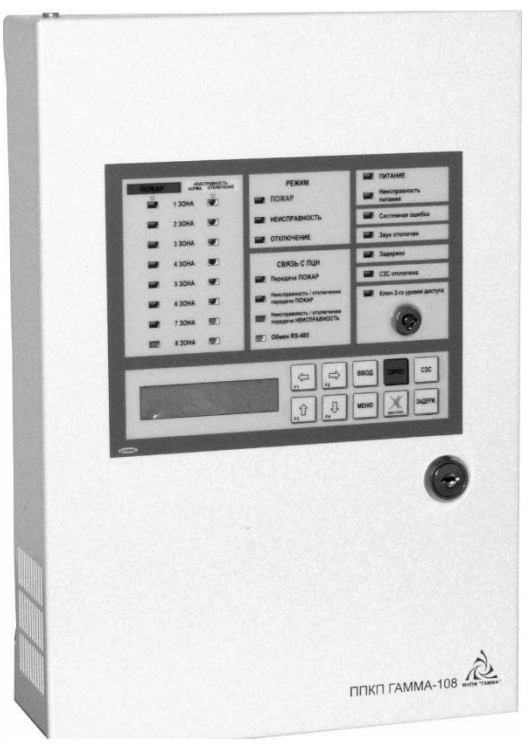

Рис. 1. Прилад пожежогасіння

На рис. 1 представлений прилад пожежогасіння, який застосовується на підприємстві.

Інтерфейс передачі даних по *USB (Universal Serial Bus)* не потребує інсталяції спеціального ПЗ, додаткових драйверів, так як вони вбудовані в ОС. Достатньо просто запустити клієнт, подивитися налаштування приладу, ввести необхідні дані для запису їх у пристрій та їх відправити (рис. 2).

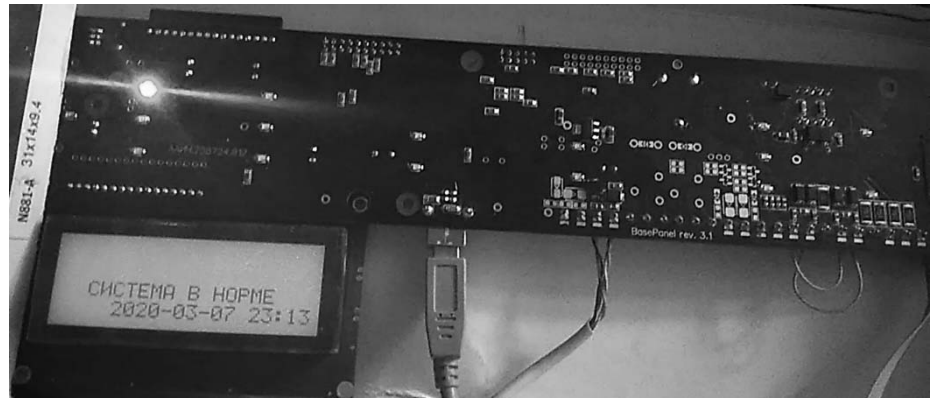

Риc. 2. Блок управління *(USB HID Device)* 

У перспективі також розробка програмного забезпечення для виконання цих дій віддалено, без дротового з`єднання за допомогою інтернету та СМС.

Коротко продемонструємо процес передачі інформації на функціях зчитування та запису дати та часу.

Для отримання дати та часу треба натиснути на кнопку "*Get from device*" (рис. 3).

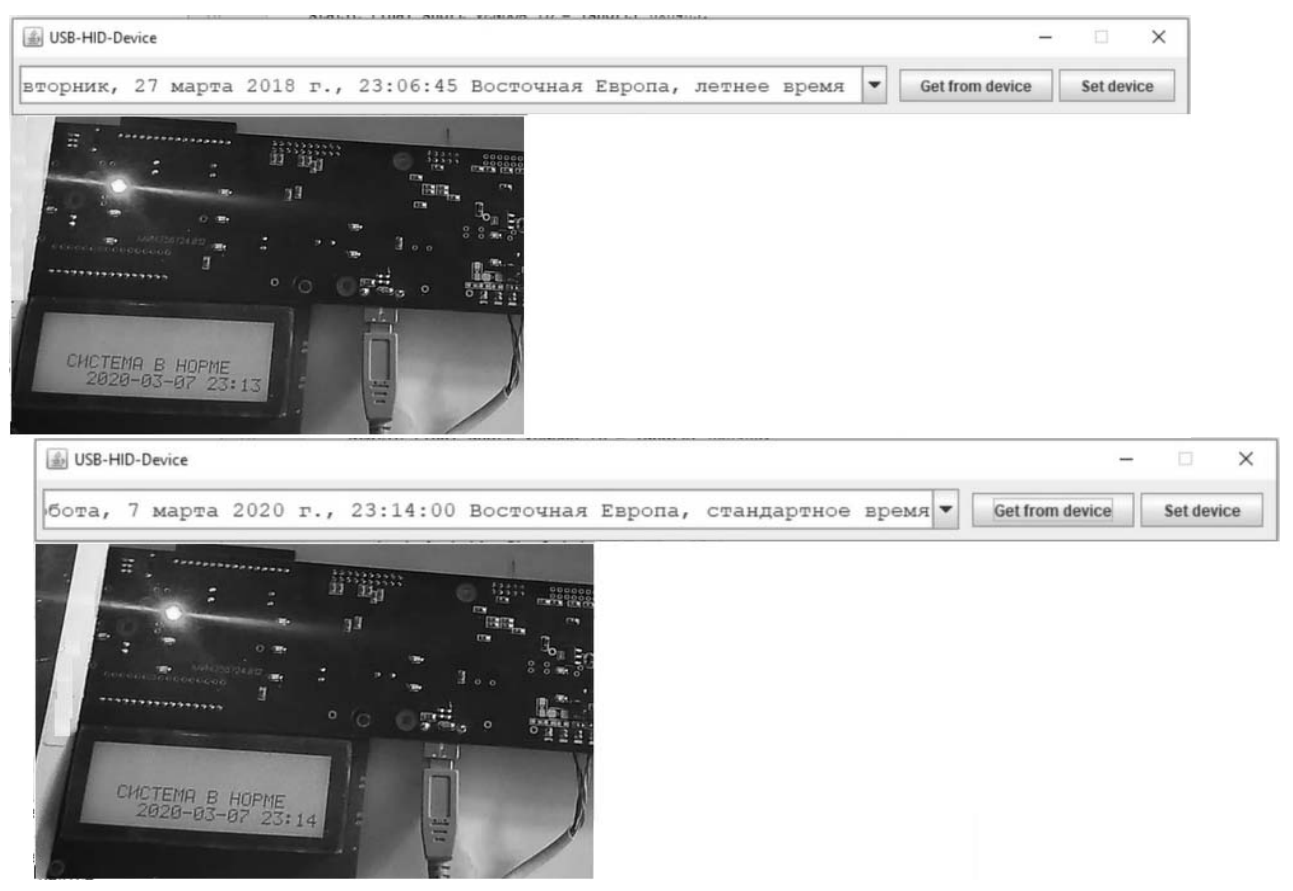

Рис. 3. Запуск демонстраційної програми

Для встановлення дати та часу використовується календар, з випадного меню (рис. 4).

| бота, 7 марта 2020 г., 23:14:00 Восточная Европа, стандартное время - |                |    |           |          |            |                |    | Get from device | Set device |
|-----------------------------------------------------------------------|----------------|----|-----------|----------|------------|----------------|----|-----------------|------------|
|                                                                       | 44             |    | март 2020 |          |            |                | ÞÞ |                 |            |
|                                                                       | TH             | em | $c\rho$   | nm<br>4m | $C\bar{O}$ | ec             |    |                 |            |
|                                                                       |                |    |           |          |            |                | 1  |                 |            |
|                                                                       | $\overline{2}$ | 3  | 4         | 5        | 6          | $\overline{7}$ | 8  |                 |            |
|                                                                       | 9              | 10 | 11        | 12       | 13         | 14             | 15 |                 |            |
|                                                                       | 16             | 17 | 18        | 19       | 20         | 21             | 22 |                 |            |
|                                                                       | 23             | 24 | 25        | 26       | 27         | 28             | 29 |                 |            |
|                                                                       | 30             | 31 |           |          |            |                |    |                 |            |

Рис. 4. Інтерфейс налаштування календаря

Для запису дати та часу треба натиснути на кнопку "S*et device*" (рис. 5).

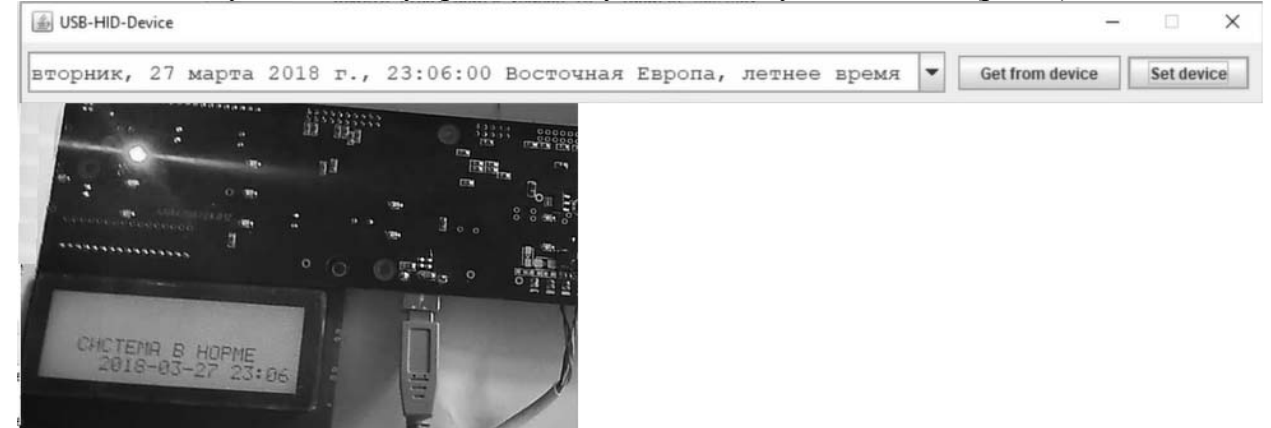

Рис. 5. Результат роботи додатку

**Науковий керівник:** Помазун О.М., к.е.н., доцент кафедри інформаційних систем в економіці ДВНЗ КНЕУ імені Вадима Гетьмана